### **EPIC**

# **Topic: Discharge & Readmit to Christ Hospital**

- 1. For patients being Discharged to **Rehab** ( 2 West), **Behavioral Health** ( 6 West) and **Hospice**
- 2. **PRIOR** to the patient DISCHARGE
- 3. **Complete** Medication Reconciliation and discharge
- 4. Go to **discharge-readmissions navigator** to
	- a. Save Current Order for New Admissions
	- b. Place new orders using Comfort Care order set
	- c. Place Orders/Order set to be Released when Readmitted

### 1. **Complete Medication Reconciliation as if the patient were being discharged to home ( THIS MUST BE DONE)**

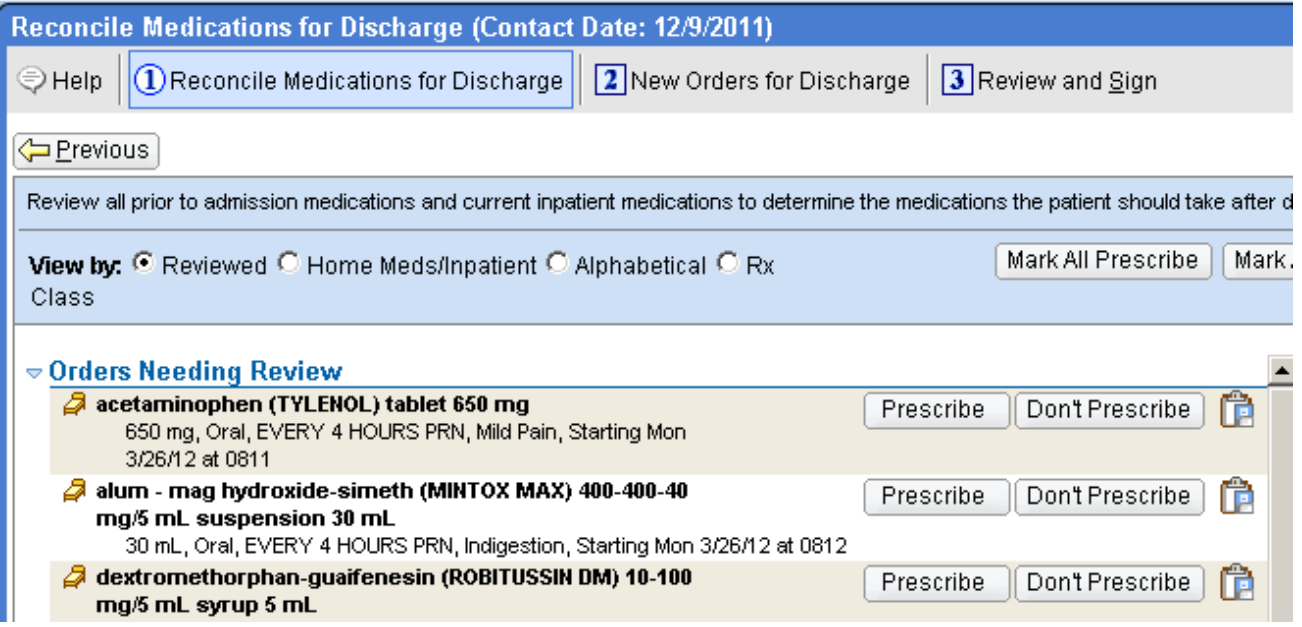

### **EPIC Topic: Discharge & Readmit to Christ Hospital**

### 2. **GO to MORE ACTIVITIES then CHOOSE Discharge and Readmit**

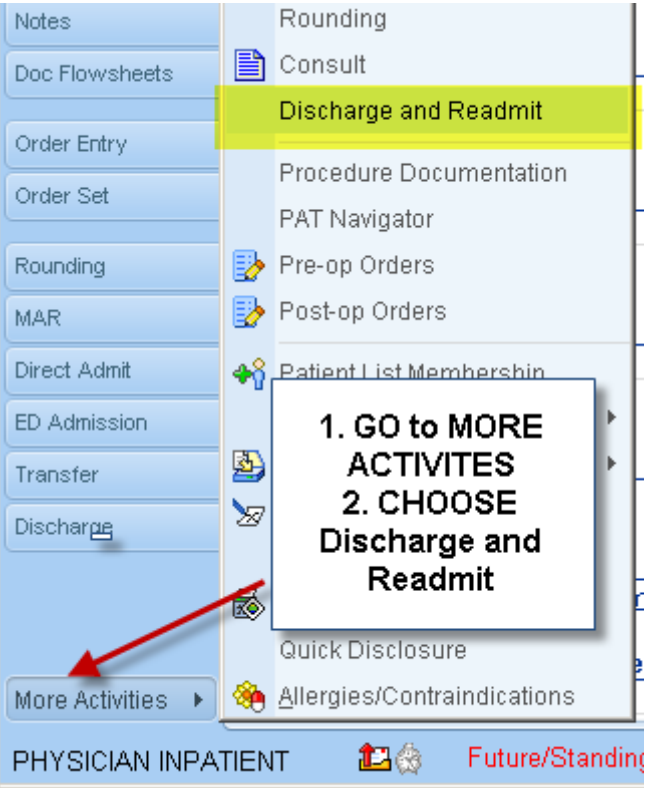

#### **3. CHOOSE orders to be continued on new admission**

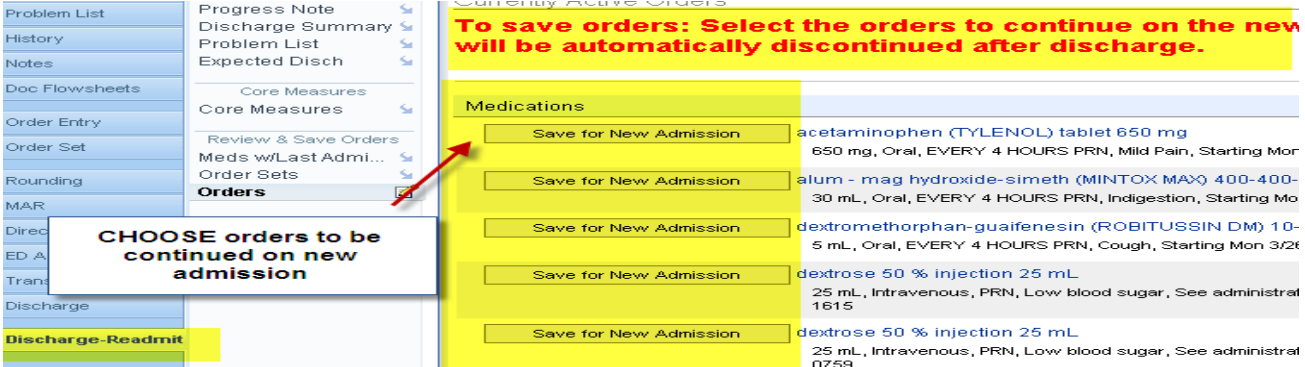

## **EPIC Topic: Discharge & Readmit to Christ Hospital**

### **4.In addition you can add orders from comfort care, rehab or behavioral.**

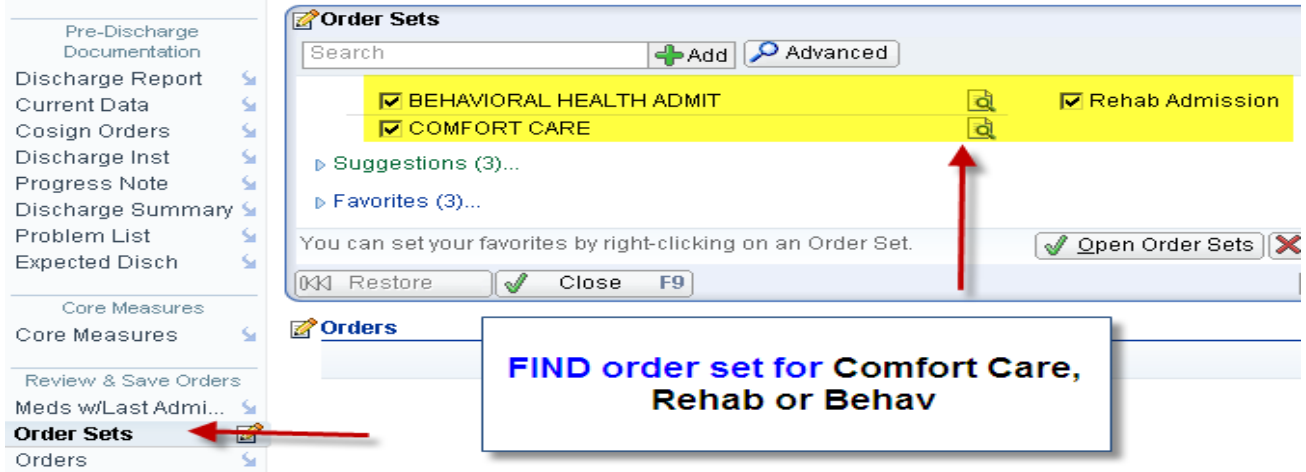

### **5.Comfort Care Order Set**

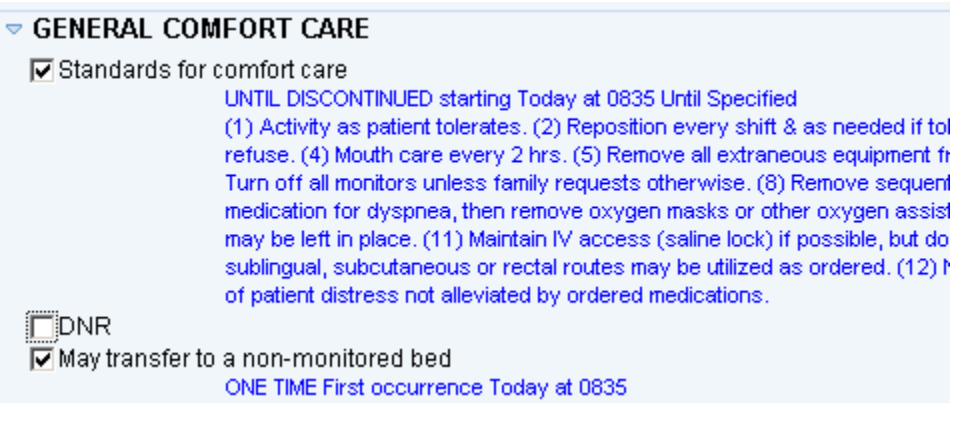

## **EPIC Topic: Discharge & Readmit to Christ Hospital**

#### **6. CLICK "SAVE ORDERS for NEW ADMISSION". BEWARE- do not click the discontinue orders button"**

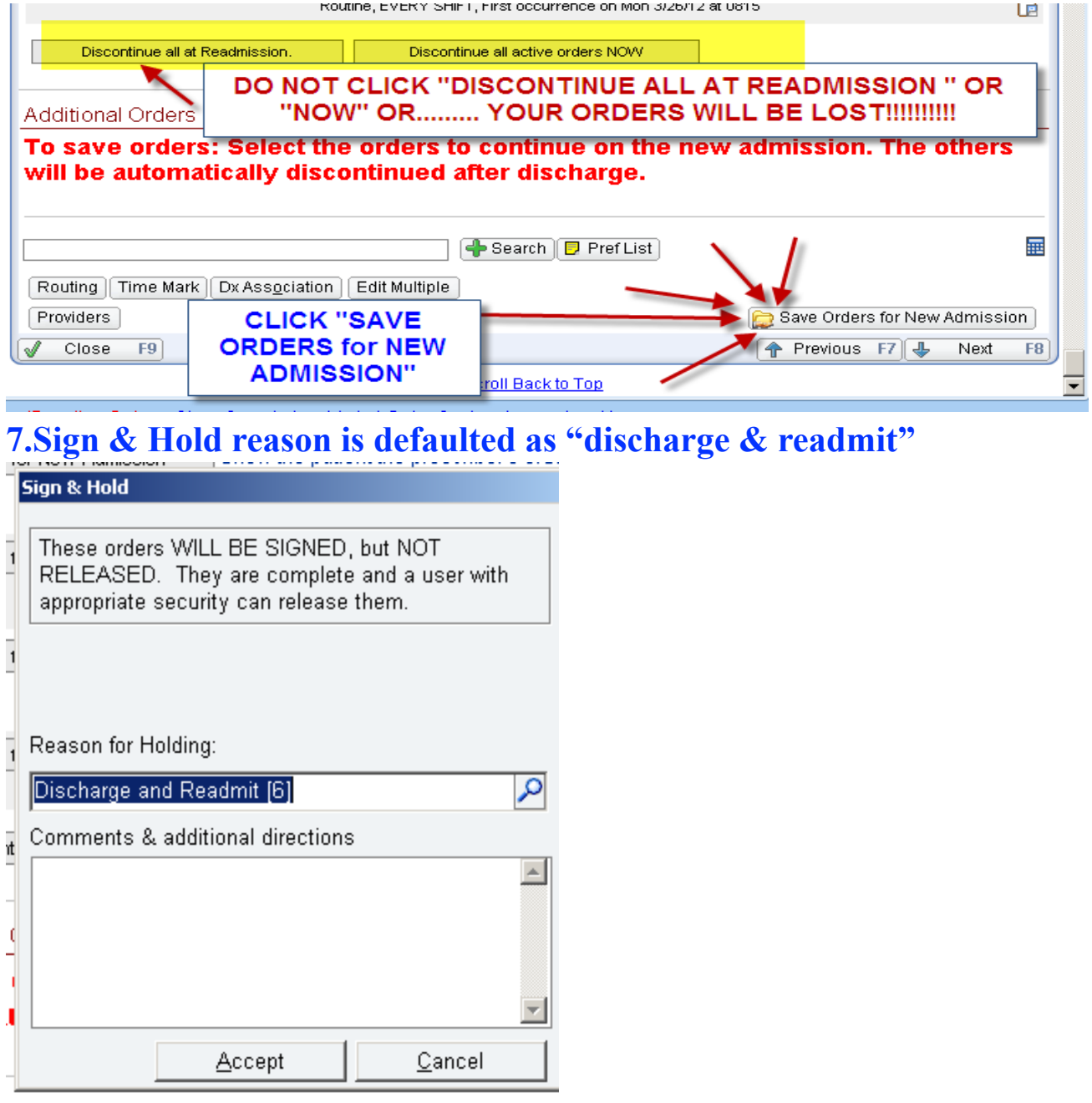